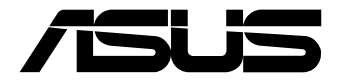

# **AI Accelerator Card** CRL-G18U-P3DF/CRL-G116U-P3DF

Software User Manual

#### **First Edition December 2020 E17563**

#### **COPYRIGHT INFORMATION**

No part of this manual, including the products and software described in it, may be reproduced, transmitted, transcribed, stored in a retrieval system, or translated into any language in any form or by any means, except documentation kept by the purchaser for backup purposes, without the express written permission of ASUSTeK COMPUTER INC. ("ASUS")

ASUS PROVIDES THIS MANUAL "AS IS" WITHOUT WARRANTY OF ANY KIND, EITHER EXPRESS OR IMPLIED, INCLUDING BUT NOT LIMITED TO THE IMPLIED WARRANTIES OR CONDITIONS OF MERCHANTABILITY OR FITNESS FOR A PARTICULAR PURPOSE. IN NO EVENT SHALL ASUS, ITS DIRECTORS, OFFICERS, EMPLOYEES OR AGENTS BE LIABLE FOR ANY INDIRECT, SPECIAL, INCIDENTAL, OR CONSEQUENTIAL DAMAGES (INCLUDING DAMAGES FOR LOSS OF PROFITS, LOSS OF BUSINESS, LOSS OF USE OR DATA, INTERRUPTION OF BUSINESS AND THE LIKE), EVEN IF ASUS HAS BEEN ADVISED OF THE POSSIBILITY OF SUCH DAMAGES ARISING FROM ANY DEFECT OR ERROR IN THIS MANUAL OR **PRODUCT** 

Products and corporate names appearing in this manual may or may not be registered trademarks or copyrights of their respective companies, and are used only for identification or explanation and to the owners' benefit, without intent to infringe.

SPECIFICATIONS AND INFORMATION CONTAINED IN THIS MANUAL ARE FURNISHED FOR INFORMATIONAL USE ONLY, AND ARE SUBJECT TO CHANGE AT ANY TIME WITHOUT NOTICE, AND SHOULD NOT BE CONSTRUED AS A COMMITMENT BY ASUS. ASUS ASSUMES NO RESPONSIBILITY OR LIABILITY FOR ANY ERRORS OR INACCURACIES THAT MAY APPEAR IN THIS MANUAL, INCLUDING THE PRODUCTS AND SOFTWARE DESCRIBED IN IT.

Copyright © 2020 ASUSTeK COMPUTER INC. All Rights Reserved.

#### **LIMITATION OF LIABILITY**

Circumstances may arise where because of a default on ASUS' part or other liability, you are entitled to recover damages from ASUS. In each such instance, regardless of the basis on which you are entitled to claim damages from ASUS, ASUS is liable for no more than damages for bodily injury (including death) and damage to real property and tangible personal property; or any other actual and direct damages resulted from omission or failure of performing legal duties under this Warranty Statement, up to the listed contract price of each product.

ASUS will only be responsible for or indemnify you for loss, damages or claims based in contract, tort or infringement under this Warranty Statement.

This limit also applies to ASUS' suppliers and its reseller. It is the maximum for which ASUS, its suppliers, and your reseller are collectively responsible.

UNDER NO CIRCUMSTANCES IS ASUS LIABLE FOR ANY OF THE FOLLOWING: (1) THIRD-PARTY CLAIMS AGAINST YOU FOR DAMAGES; (2) LOSS OF, OR DAMAGE TO, YOUR RECORDS OR DATA; OR (3) SPECIAL, INCIDENTAL, OR INDIRECT DAMAGES OR FOR ANY ECONOMIC CONSEQUENTIAL DAMAGES (INCLUDING LOST PROFITS OR SAVINGS), EVEN IF ASUS, ITS SUPPLIERS OR YOUR RESELLER IS INFORMED OF THEIR POSSIBILITY.

#### **SERVICE AND SUPPORT**

Visit our multi-language web site at **https://www.asus.com/support/**

### **Contents**

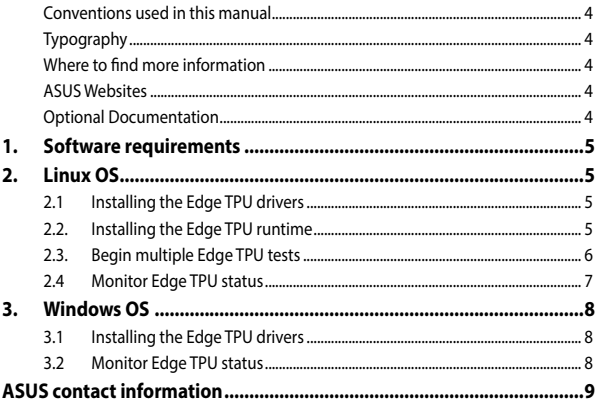

### <span id="page-3-0"></span>**Conventions used in this manual**

To highlight key information in this manual, some text are presented as follows:

**IMPORTANT!** This message contains vital information that must be followed to complete a task.

**NOTE:** This message contains additional information and tips that can help complete tasks.

**WARNING!** This message contains important information that must be followed to keep you safe while performing certain tasks and prevent damage to your Single Board Computer's data and components.

### **Typography**

**Bold text** Indicates a menu or an item to select. *Italic* This indicates sections that you can refer to in this manual.

### **Where to find more information**

Refer to the following sources for additional information and for product and software updates.

### **ASUS Websites**

The ASUS websites worldwide (https://www.asus.com/) provide updated information on ASUS hardware and software products. The ASUS websites are listed in the ASUS Contact Information on the inside front cover of this installation guide.

### **Optional Documentation**

Your product package may include optional documentation, such as warranty flyers, that may have been added by your dealer. These documents are not part of the standard package.

### <span id="page-4-0"></span>**1. Software requirements**

- Workstation running Ubuntu/Debian/Windows 10 (stable release preferred e.g. Ubuntu 18.04.4 or Debian Buster)
- Assembled AI Accelerator Card, installed into the workstation's PCIe slot.

**NOTE:** For more information on installing the AI Accelerator card to the system's PCIe slot, please refer to *2.2 Card Installation* in the **Hardware User Manual**.

• Working network connection.

### **2. Linux OS**

**NOTE:** The command line results are for reference only and may differ according to your system.

### **2.1 Installing the Edge TPU drivers**

Please visit<https://coral.ai/docs/m2/get-started/#2a-on-linux>and "2a: On Linux" for more information on installing the Edge TPU drivers on Linux.

### **2.2 Installing the Edge TPU runtime**

The Edge TPU runtime is required to communicate with the Edge TPU. You can install the Edge TPU runtime on your host computer using the following command:

```
$ sudo apt-get update
$ sudo apt-get install libedgetpu1-std python3-edgetpu 
libpython3-dev build-essential libusb-1.0-0-dev
```
### <span id="page-5-0"></span>**2.3 Begin multiple Edge TPU tests**

1. Clone the "edgetpu" source code of Google from github.

\$ git clone https://github.com/google-coral/edgetpu

2. Open the "edgetpu" folder, then enter the following commands to test multiple Edge TPUs:

```
$ cd edgetpu/benchmarks
$ python3 multiple tpus performance analysis.py
```
3. You can check the test result through the Pass or fail log.

```
multiple tpus performance analysis.cc:108] Model name:
mobilenet v1 \overline{1.0} 224 quant edgetpu.tflite
multiple tpus performance analysis.cc:82] Single Edge TPU base
time 69760.4 seconds.
multiple tpus performance analysis.cc:84] # TPUs: speedup:
1.99319
multiple tpus performance analysis.cc:84] # TPUs: speedup:
2.9895
multiple tpus performance analysis.cc:84] # TPUs: speedup:
3.94866
multiple tpus performance analysis.cc:84] # TPUs: speedup:
4.89411
multiple tpus performance analysis.cc:84] # TPUs: speedup:
5.77968
multiple tpus performance analysis.cc:84] # TPUs: speedup:
6.66029
```
### <span id="page-6-0"></span>**2.4 Monitor Edge TPU status**

#### **2.4.1 Related commands for multiple Edge TPUs**

You can find a brief list of related commands for multiple Edge TPUs monitoring in the table below:

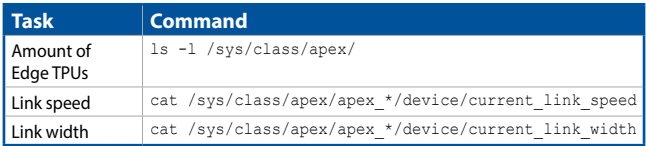

**NOTE:** Please refer to https://coral.ai/docs/pcie-parameters for more information.

#### **2.4.2 API list**

For more information on Edge TPU API you can visit the Google webpage at https://coral.ai/docs/edgetpu/api-intro/#edge-tpu-api-overview.

### <span id="page-7-0"></span>**3. Windows OS**

### **3.1 Installing the Edge TPU drivers**

Please visit [https://coral.ai/docs/m2/get-started/#2b-on-](https://coral.ai/docs/m2/get-started/#2b-on-windows)windows and "2a: On Windows" for more information on installing the Edge TPU drivers on **Windows** 

### **3.2 Monitor Edge TPU status**

### **3.2.1 Related commands for multiple Edge TPUs**

You can get the Edge TPU temperature with the following PowerShell command:

Get-Counter -Counter '\Coral PCIE Accelerator(\*)\Temperature'

**NOTE:** Please refer to https://coral.ai/docs/pcie-parameters/#using-theparameters-on-windows for more information.

#### **3.2.2 API list**

For more information on Edge TPU API you can visit the Google webpage at https://coral.ai/docs/edgetpu/api-intro/#edge-tpu-api-overview.

### <span id="page-8-0"></span>**ASUS contact information**

#### **ASUSTeK COMPUTER INC.**

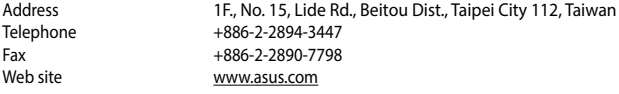

#### *Technical Support*

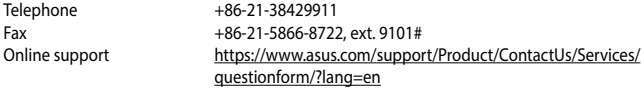

#### **ASUS COMPUTER INTERNATIONAL (America)**

Address 48720 Kato Rd., Fremont, CA 94538, USA Telephone +1-510-739-3777  $Fax$   $+1-510-608-4555$ <br>Web site<br> $b$ ttp://www.asus http://www.asus.com/us/

## *Technical Support*

Support fax <br>
Telephone +1-812-282-2787 +1-812-282-2787 Online support https://www.asus.com/support/Product/ContactUs/Services/ questionform/?lang=en-us

### **ASUS COMPUTER GmbH (Germany and Austria)**

Harkortstrasse 21-23, 40880 Ratingen, Germany Web site<br>
Online contact<br>
Notine contact<br>
Noting://www.asus.com/sur https://www.asus.com/support/Product/ContactUs/Services/ questionform/?lang=de-de

#### *Technical Support*

Telephone (DE) +49-2102-5789557

Telephone (AT) +43-1360-2775461 Online support https://www.asus.com/de/support

**Call center:** https://www.asus.com/support/CallUs

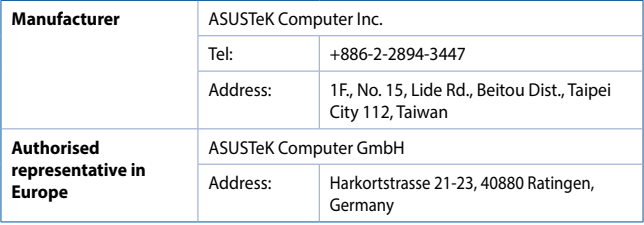